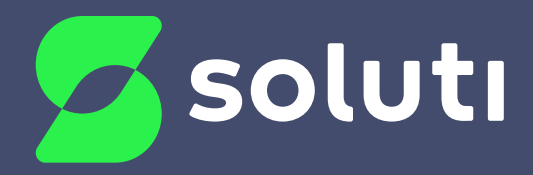

# Manual de Instalação do Token Safenet

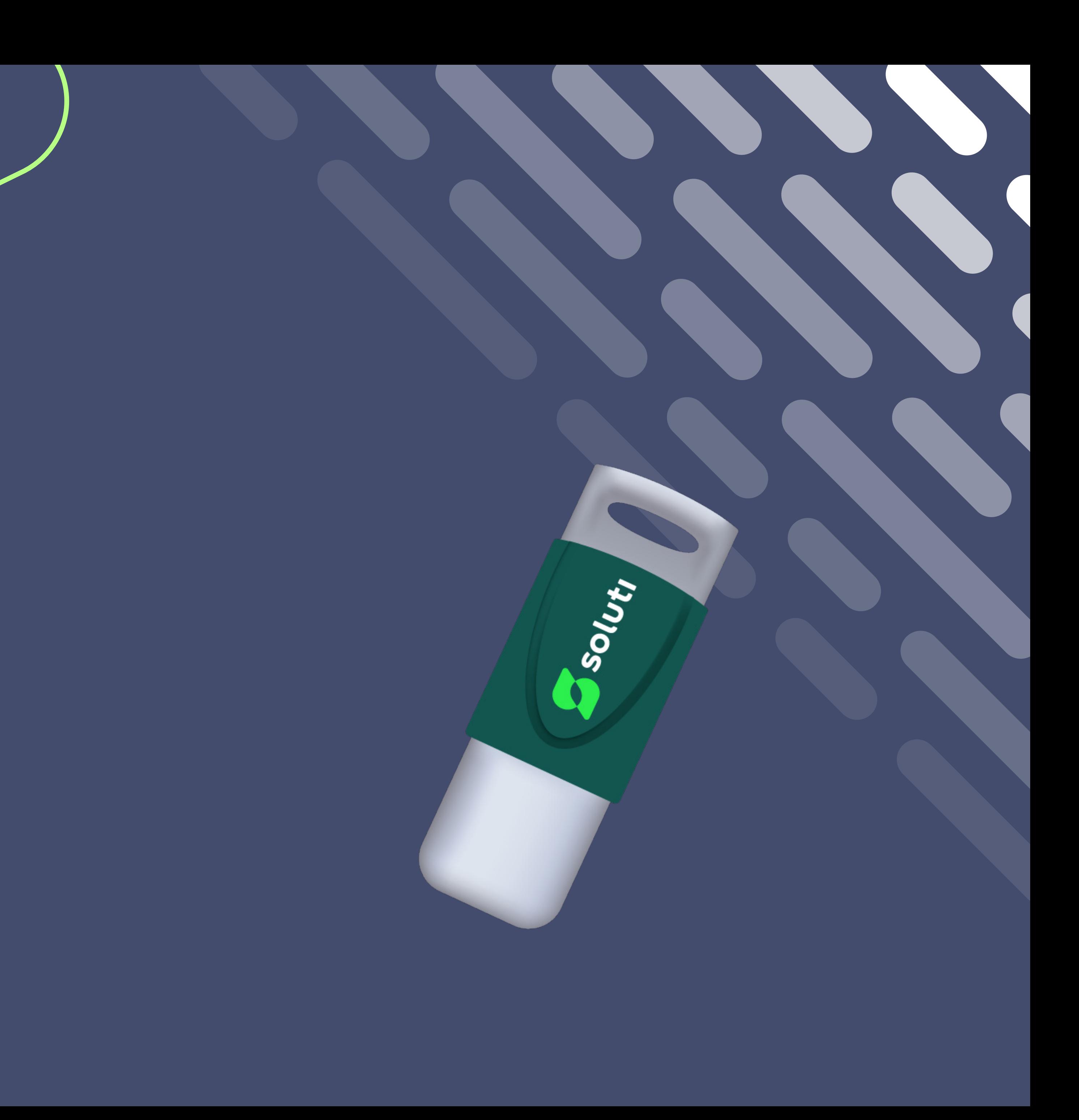

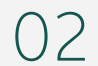

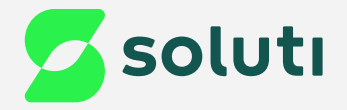

## Olá, cliente Soluti!

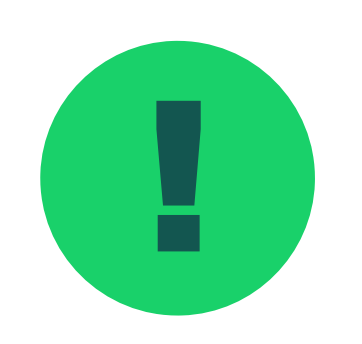

! Antes de prosseguir para a instalação do driver do seu Token **Safenet** é necessário removê-lo da máquina. Para isso esteja com seu Token/Cartão em mãos e siga as orientações a seguir:

**Token Safenet Pág. 03**

Instalação do Driver

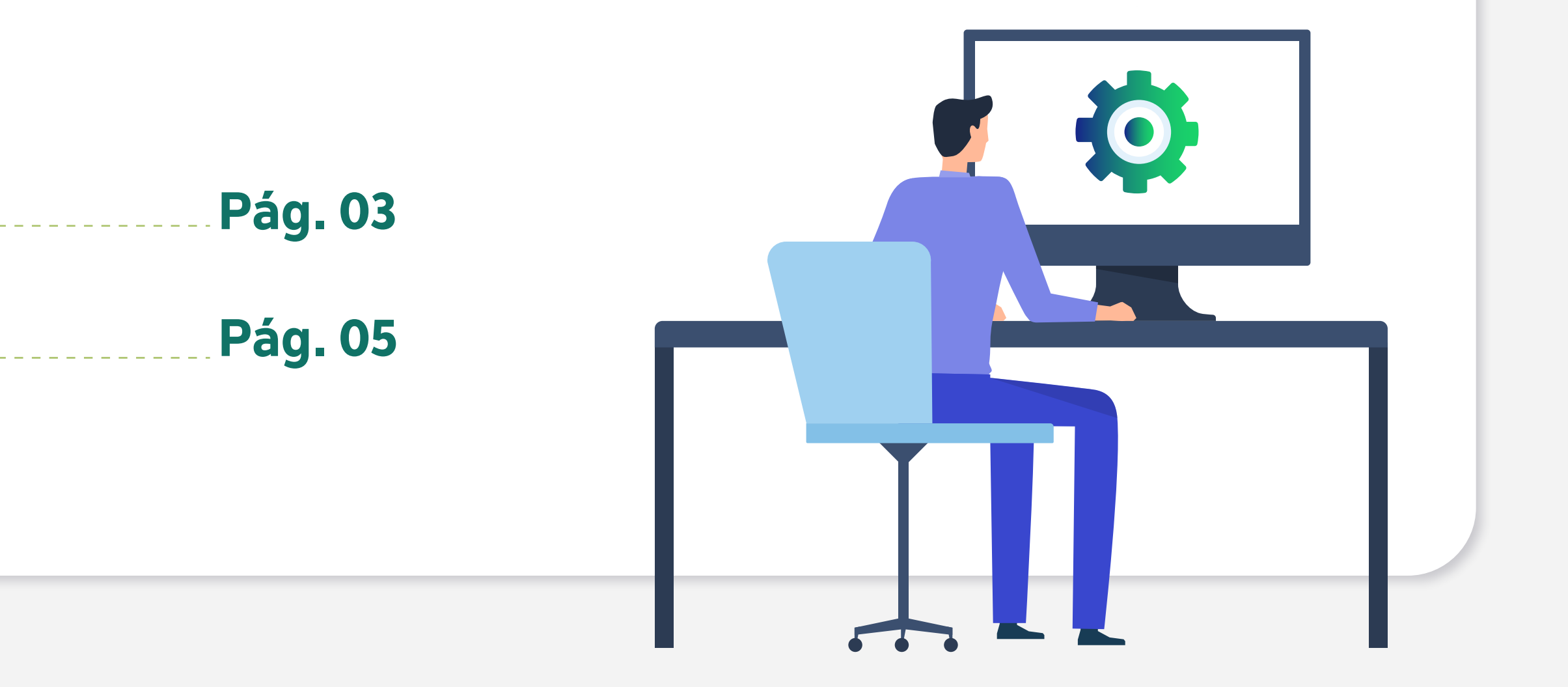

03

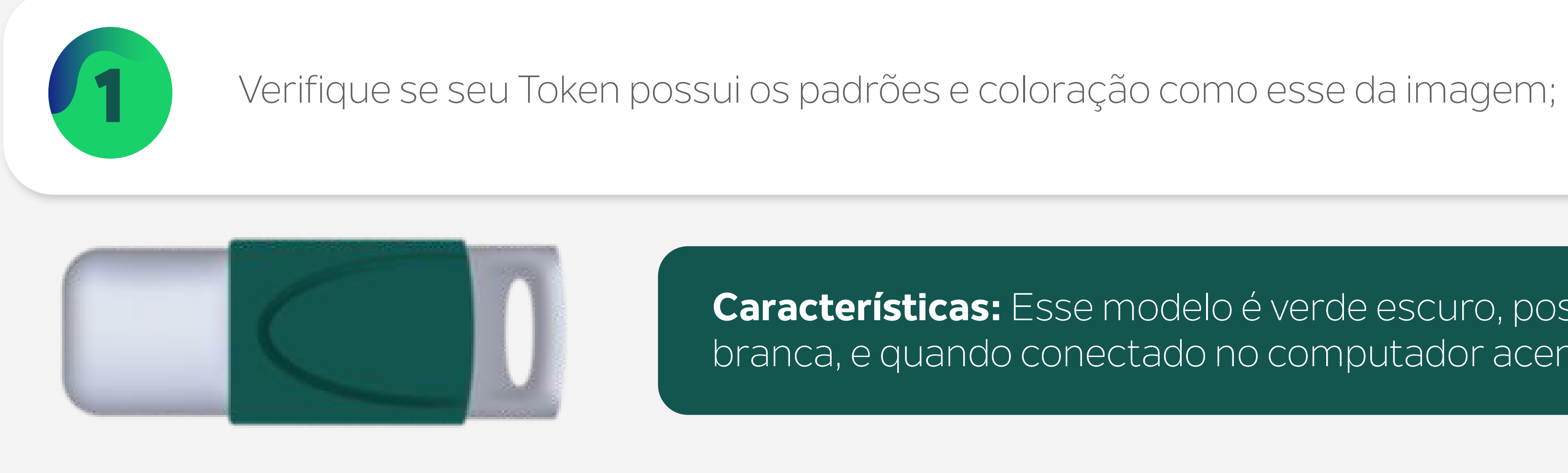

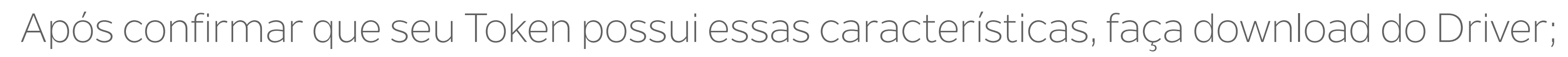

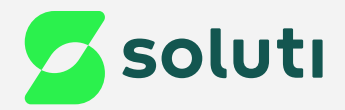

## Identificação de Mídia

**Características:** Esse modelo é verde escuro, possui uma tampa branca, e quando conectado no computador acende uma luz azul.

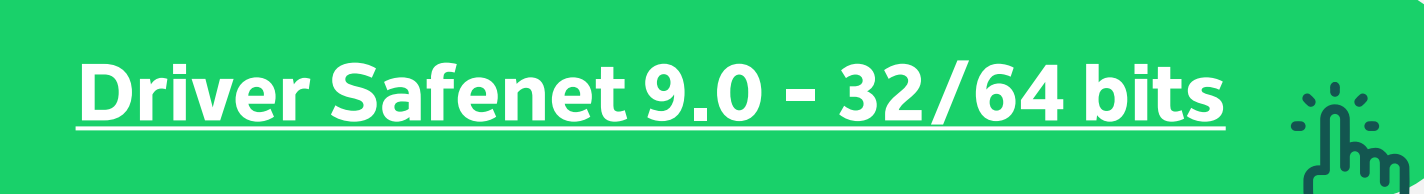

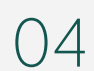

## 1 Para instalar o Driver do seu Token Safenet, abra a pasta downloads do seu computador e clique duas vezes no arquivo com o nome: **SafeNetAuthenticationClient-x32-x64-9.0**;

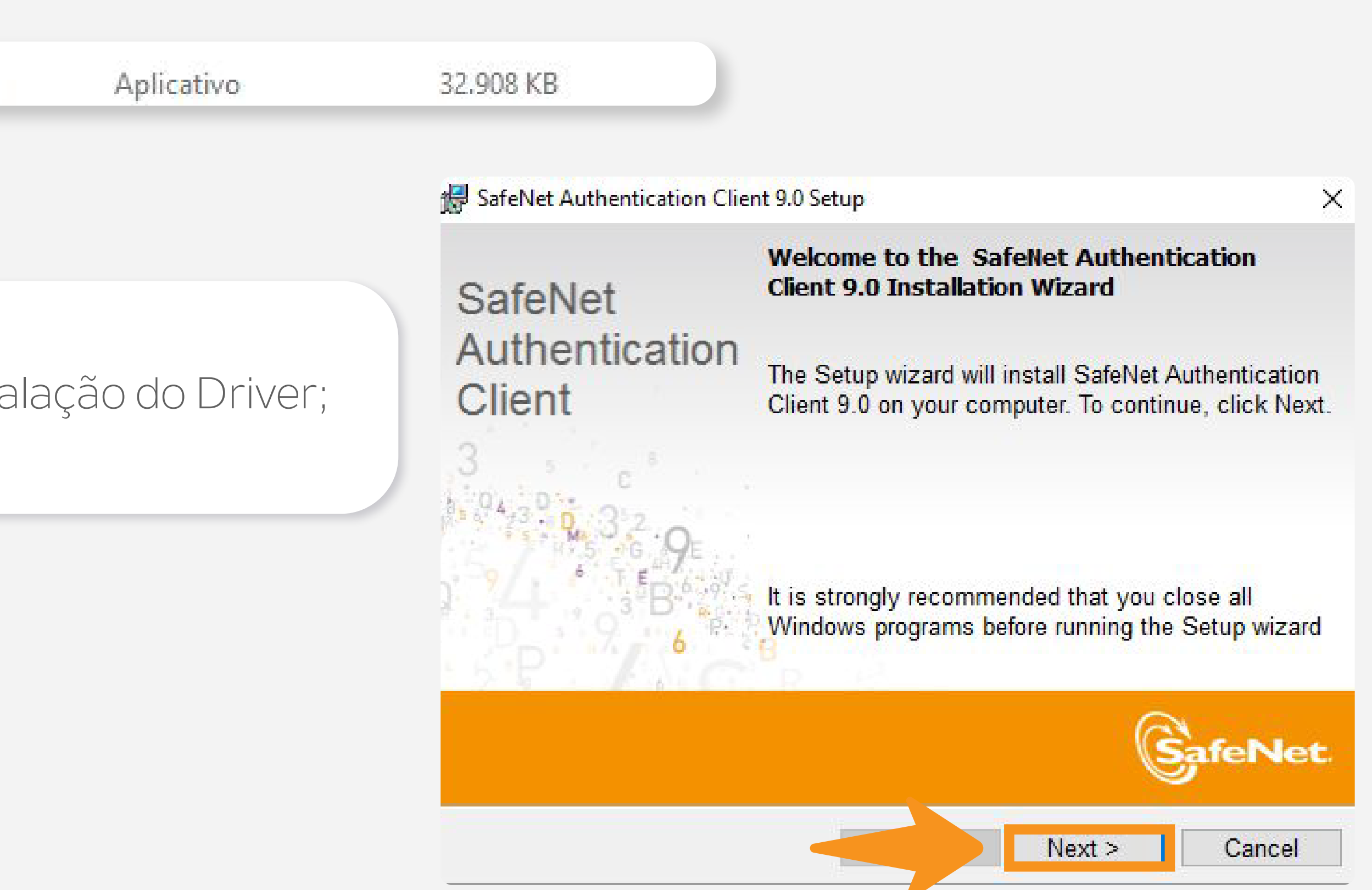

2 Clique na opção "**Next**" para permitir a instalação do Driver;

Realize esses procedimentos com seu

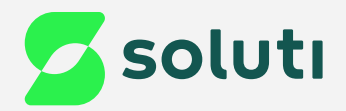

## Instalação do Driver

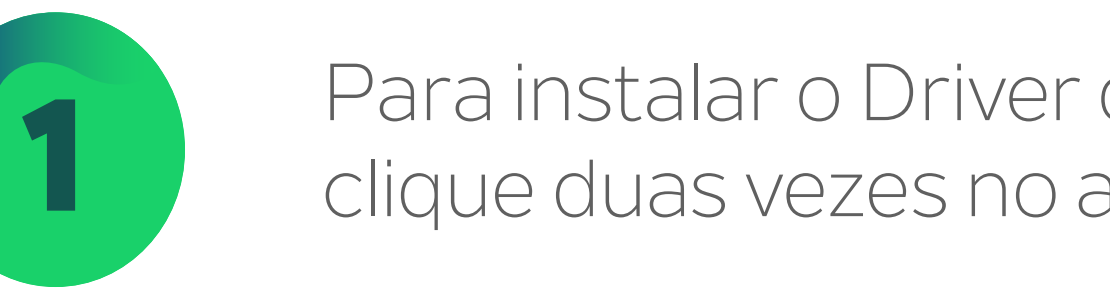

SafeNetAuthenticationClient-x32-x64-9.0 17/02/2023 14:55

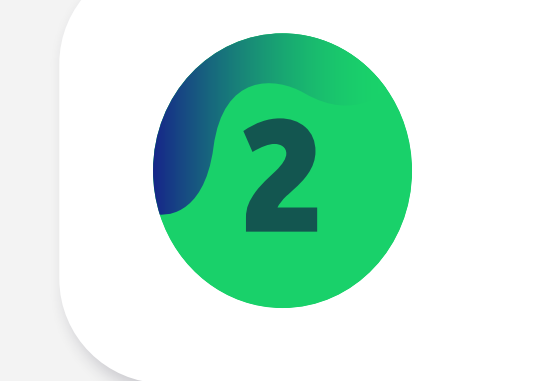

05

×

 $\wedge$ 

 $\vee$ 

Cancel

**SafeNet** 

 $Next >$ 

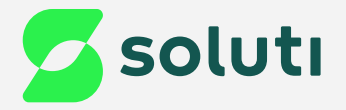

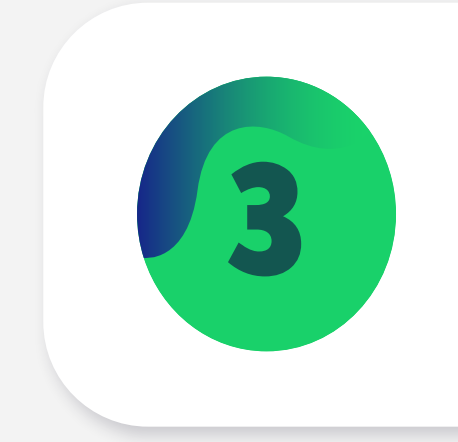

### 3 Selecione a linguagem e clique na opção "**Next**";

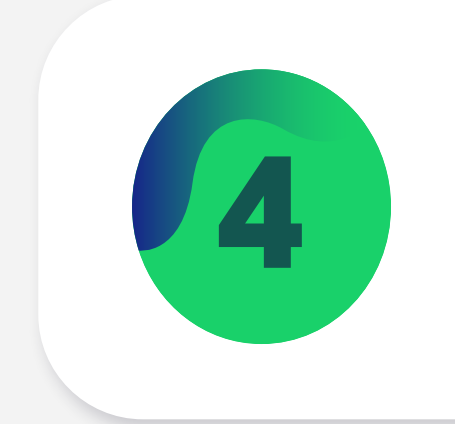

### 4 Marque a opção "**I accept the license agreement**" e clique em "**Next**";

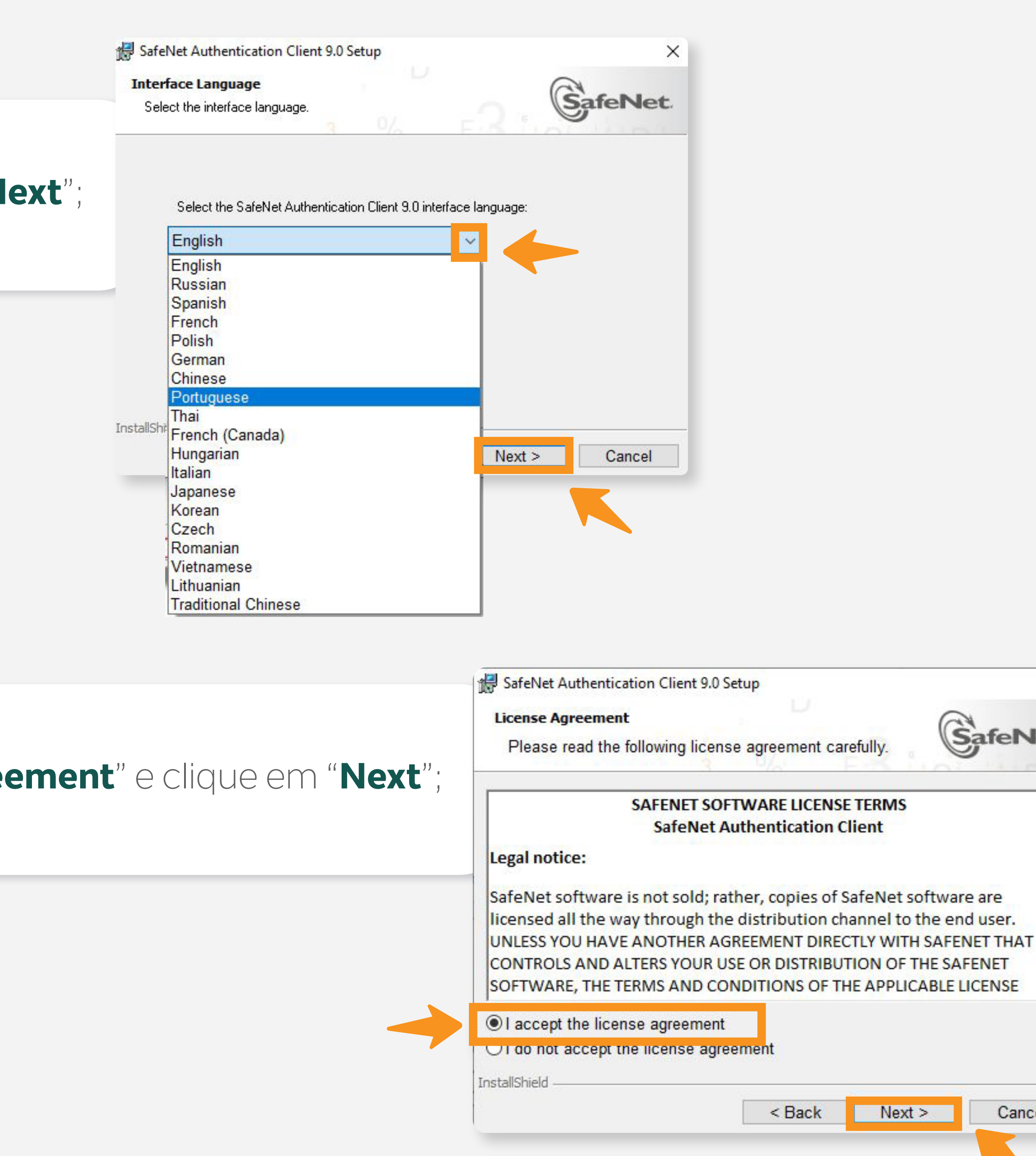

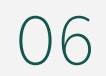

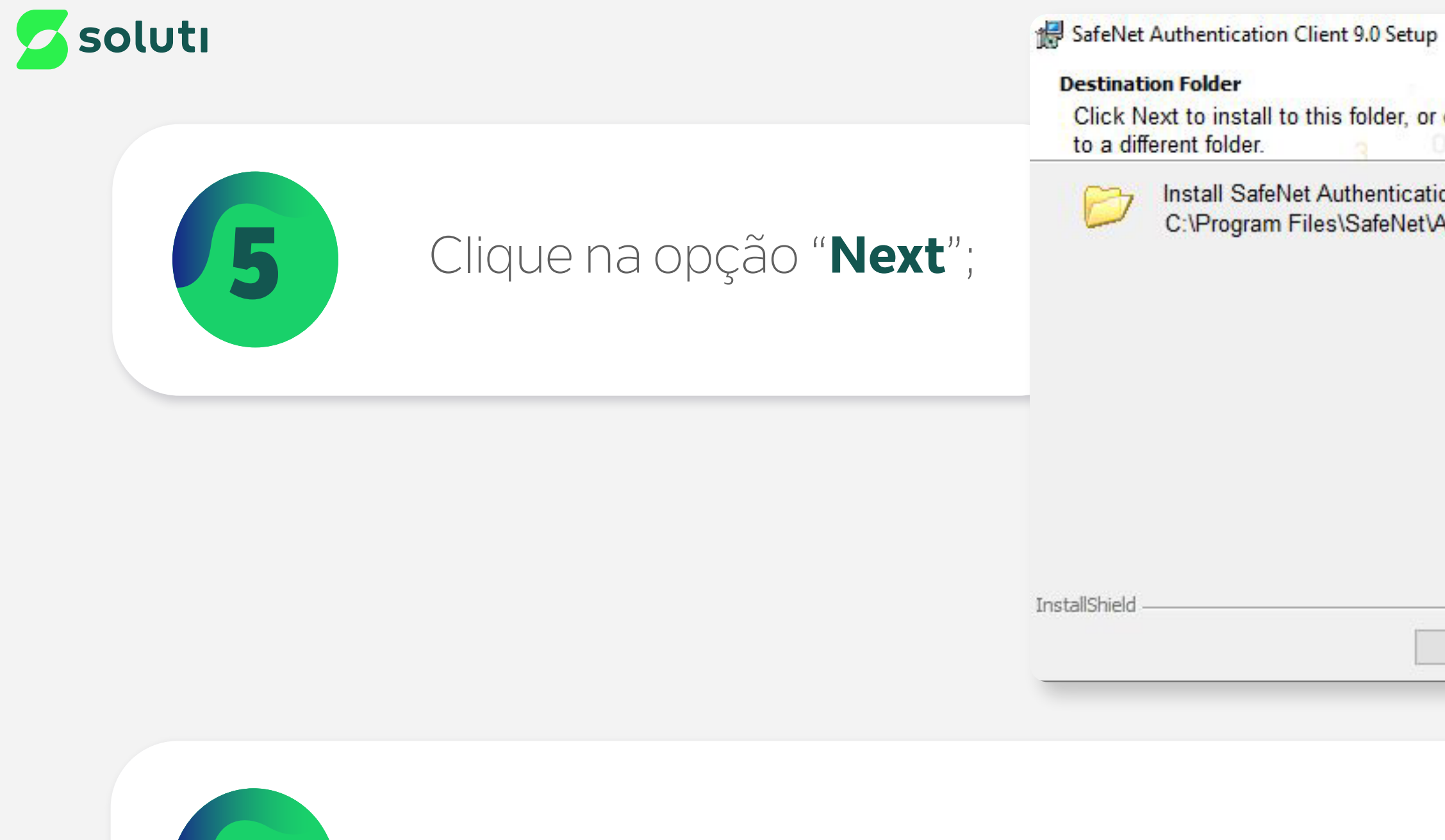

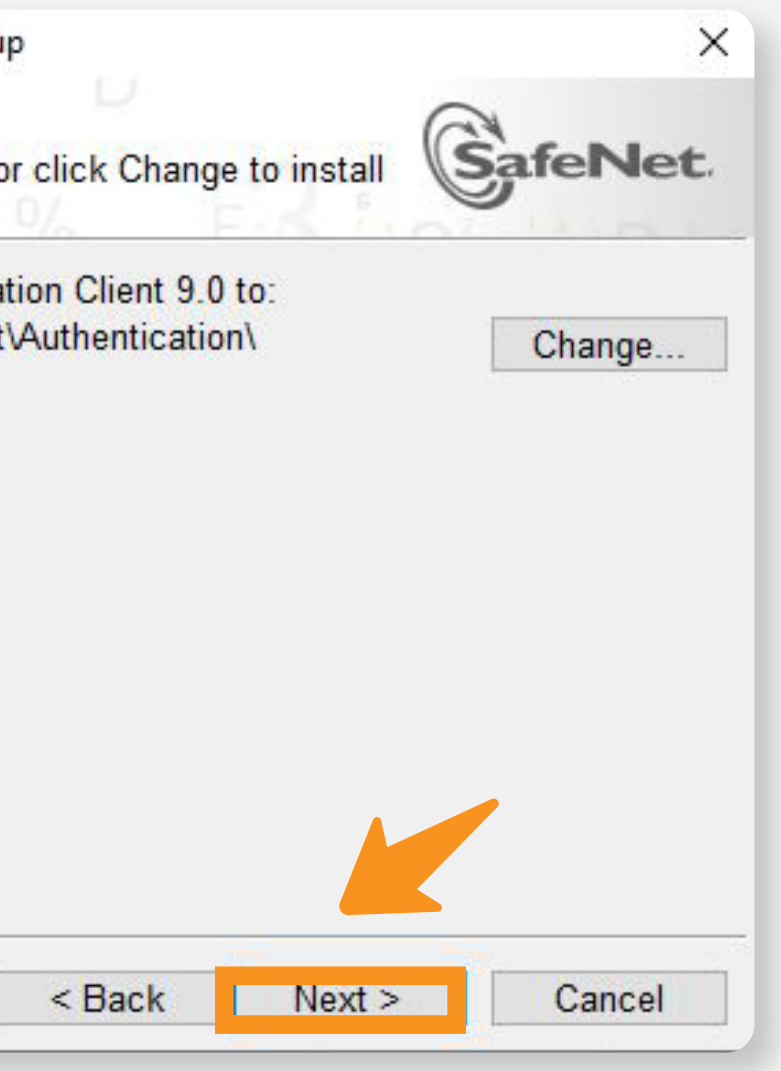

### Nesta tela, mantenha a opção "**Typical**" selecionada e depois clique na opção "**Next**";

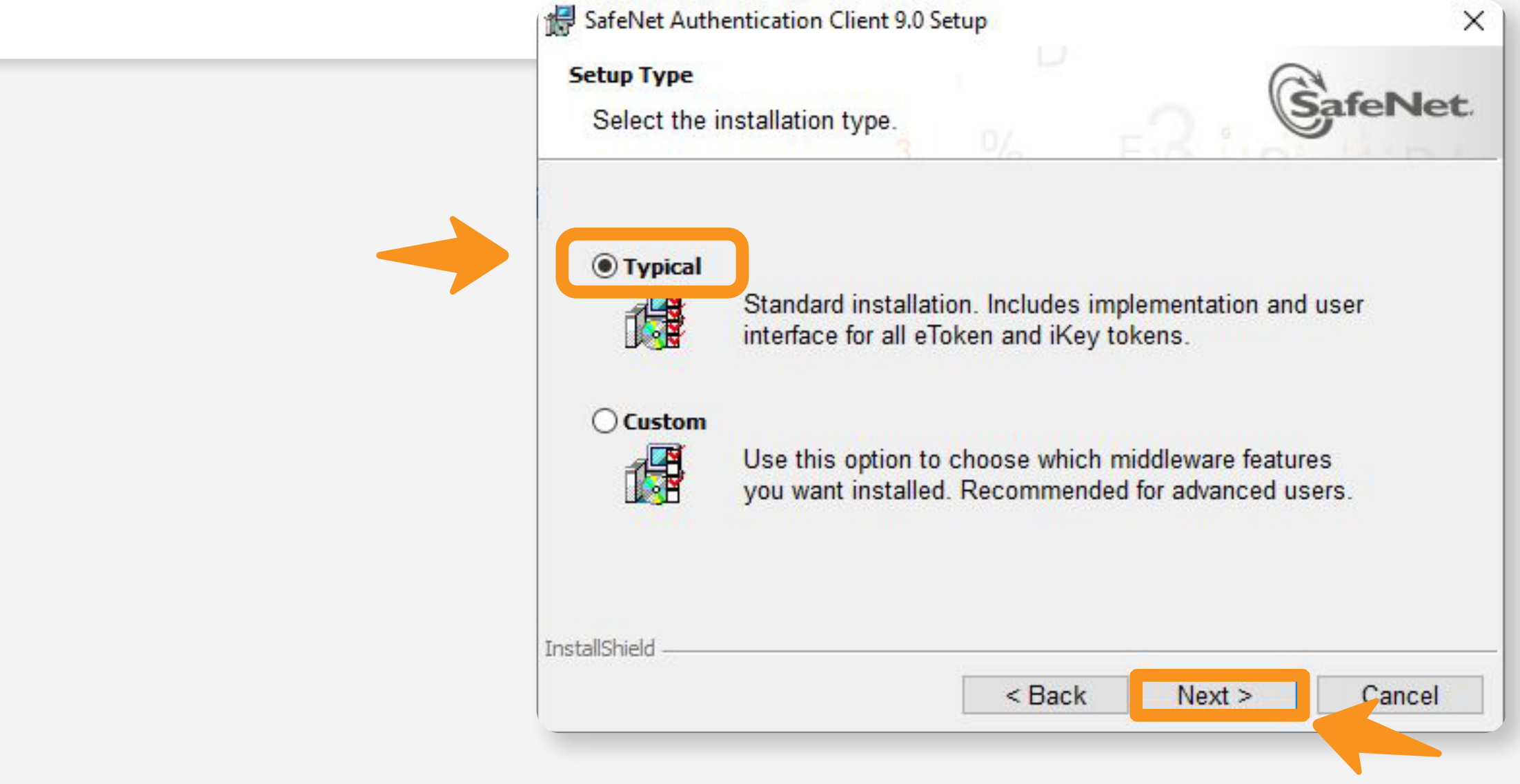

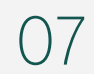

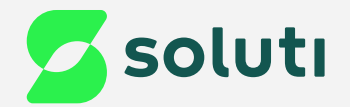

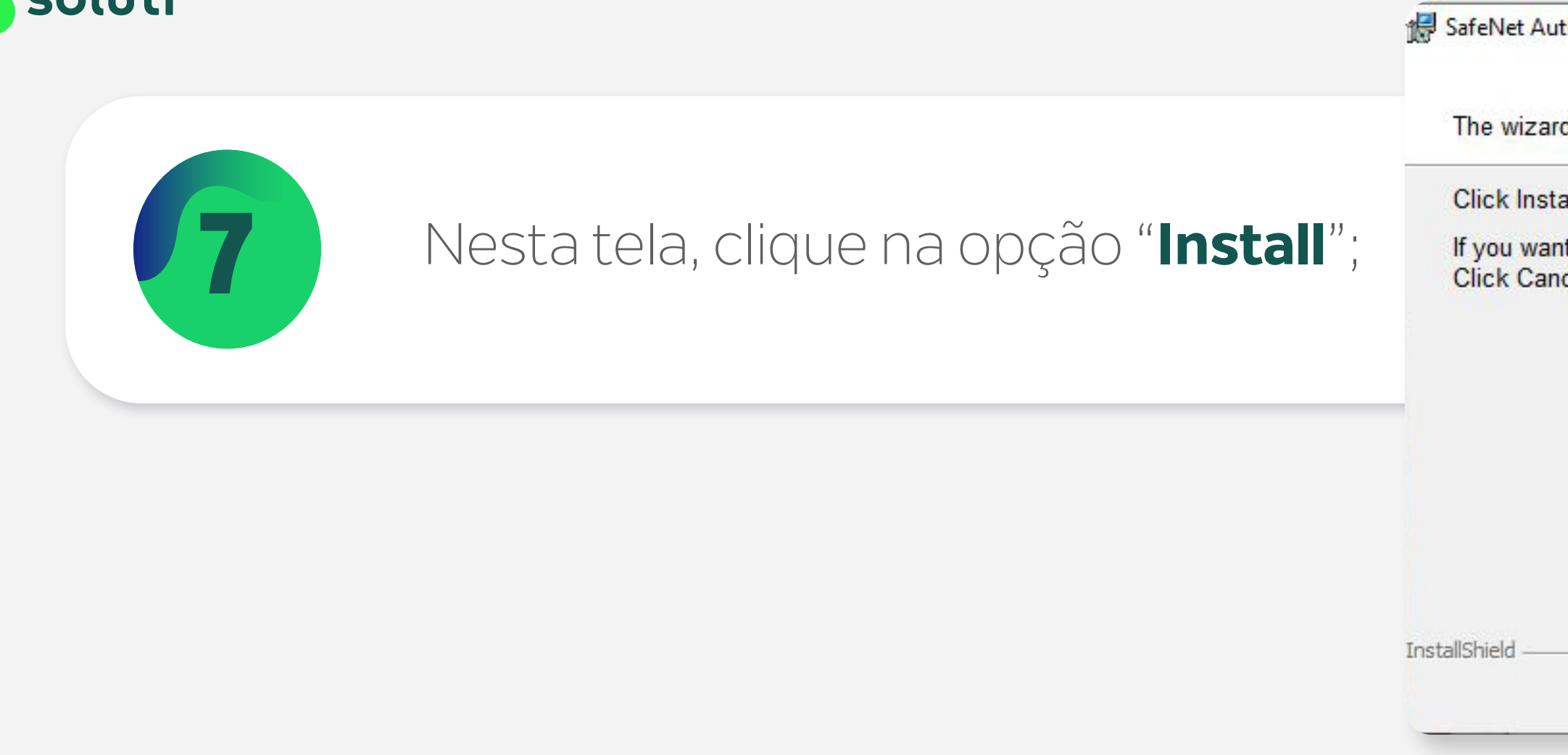

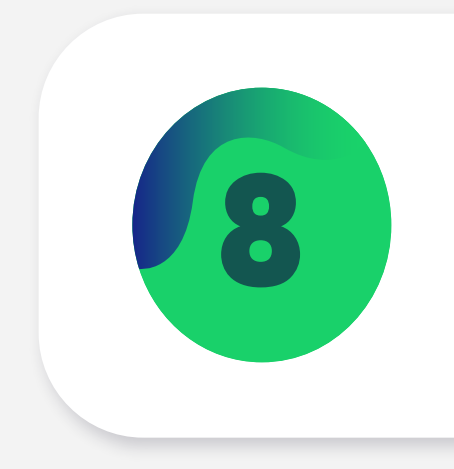

Clique na opção "Sim" para permitir a instala

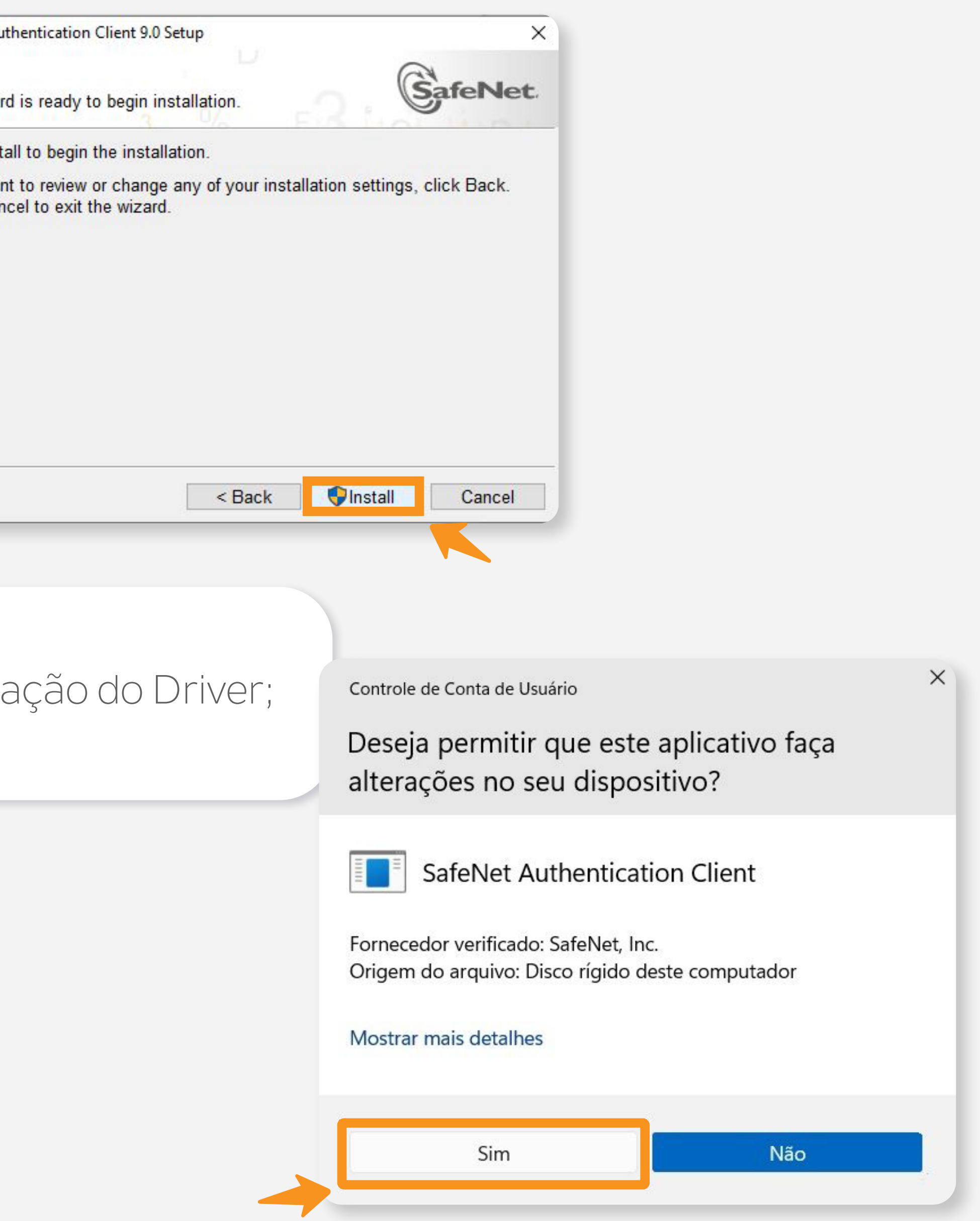

08

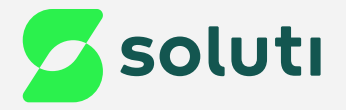

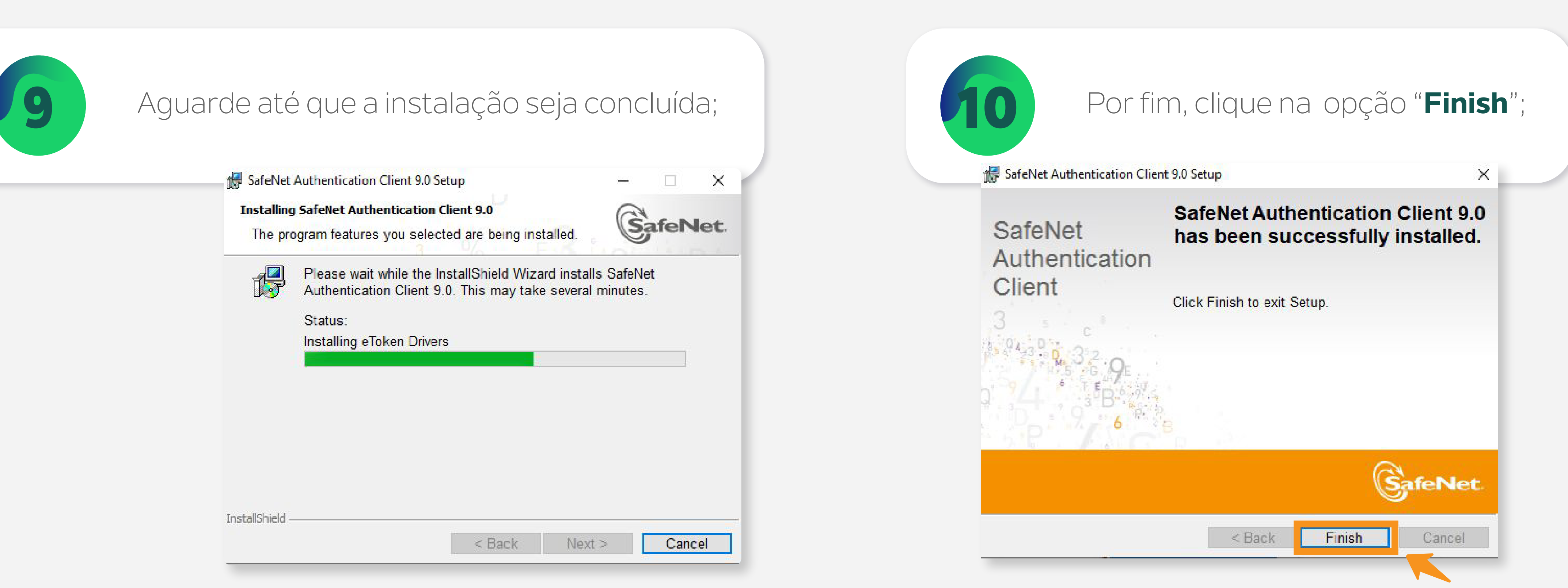

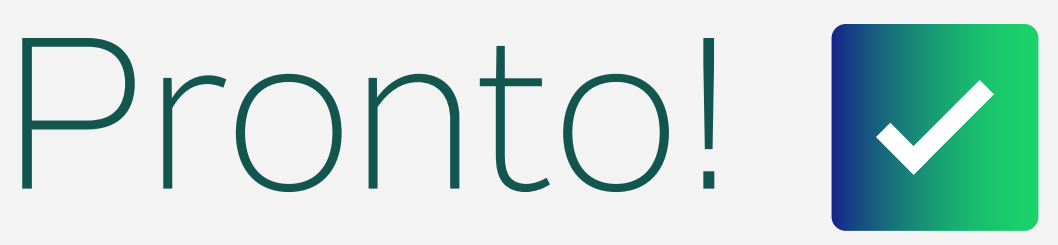

Agora conecte seu Token no computador, ele já está pronto para uso.

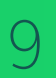

### **Cuidado!**

Lembre-se: você é responsável por todas as operações feitas com seu Certificado.

Para a sua segurança, não podemos e não temos acesso ao seu Certificado Digital e a sua senha.

## **Atenção!**

Por isso, é imprescindível realizar a cópia dos arquivos gerados em seu computador.

### **A senha é pessoal e intransferível, guarde-as em um local seguro.**

A Soluti não se responsabiliza por perda dos arquivos ou senha do seu Certificado.

Em caso de perda, será necessário adquirir um novo Certificado Digital.

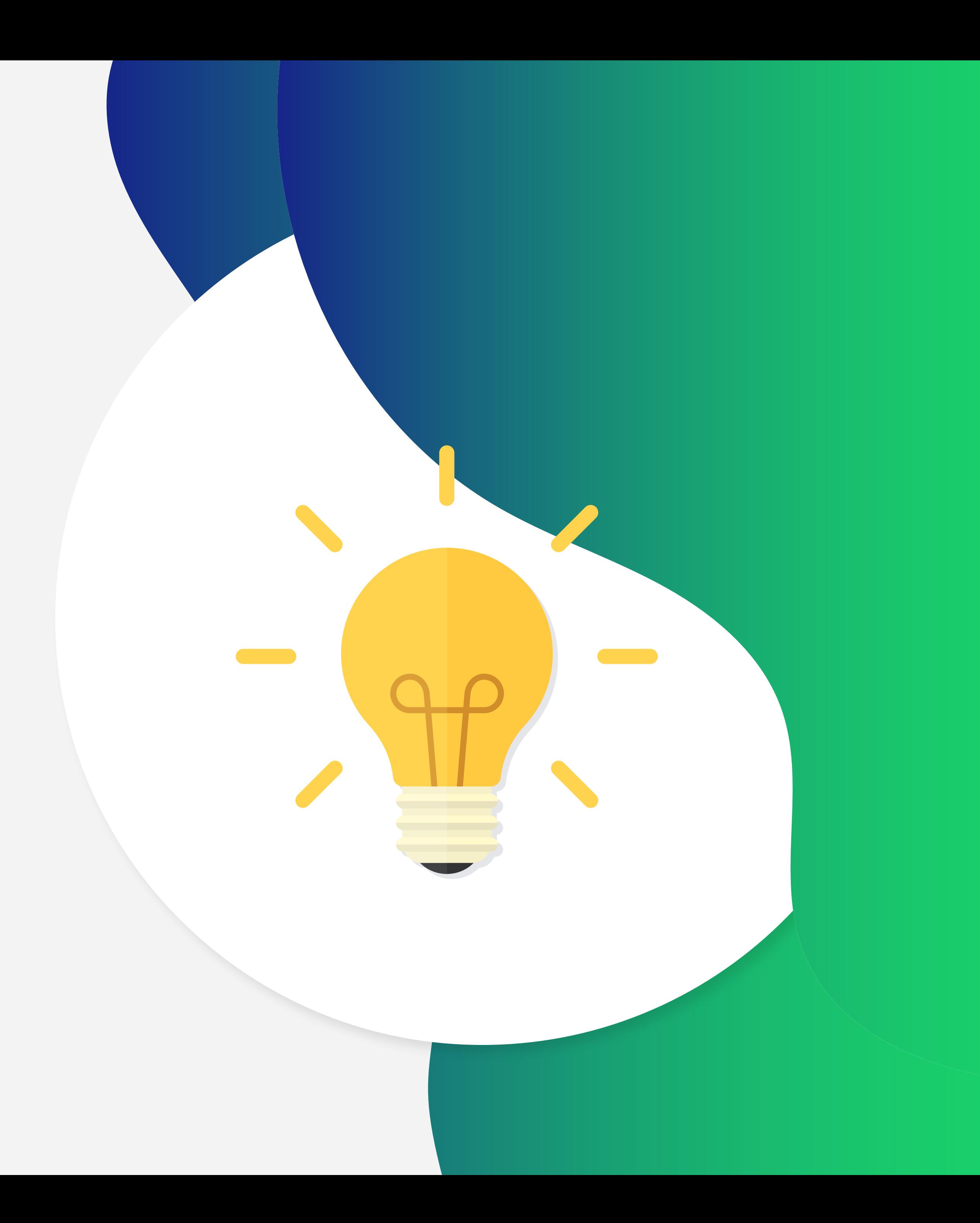

## Dicas

## Ainda precisa de ajuda?

Caso tenha alguma dúvida, basta entrar em contato com o nosso time de atendimento por meio do Chat em nosso site, ou pelo número **11 3504-8787** (ligação ou WhatsApp).

[soluti.com.br/duvidas-e-suporte](https://www.soluti.com.br/duvidas-e-suporte)

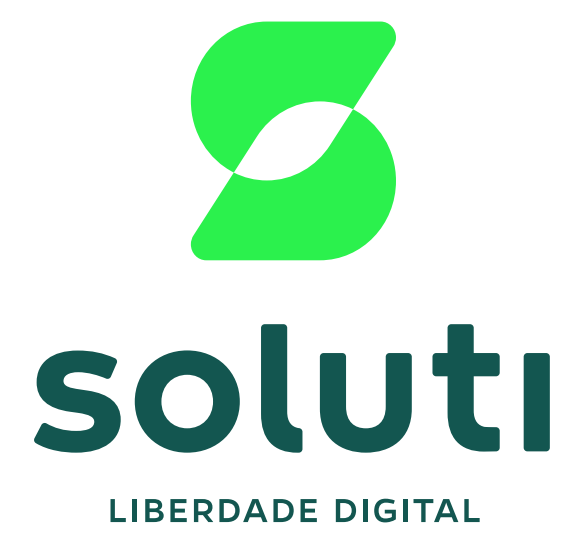

### **soluti**[.com.br](https://soluti.com.br/)

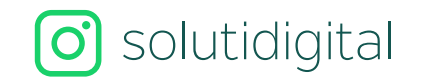

**6** [solutidigital](https://www.facebook.com/SolutiDigital/?locale=pt_BR)